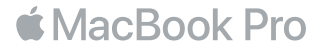

### Вітаємо з вашим новим MacBook Pro

Почнімо! Для запуску вашого MacBook Pro натисніть кнопку живлення або підніміть кришку, і Асистент настроювання допоможе за кілька простих кроків розпочати роботу. Він допоможе приєднатися до мережі Wi-Fi і створити обліковий запис користувача. Він також допоможе перенести документи, фотографії, музику й інші матеріали на новий MacBook Pro зі старого Mac або ПК із Windows.

В Асистенті настроювання можна задати ваш ідентифікатор Apple ID. При цьому ваш обліковий запис буде автоматично налаштовано для App Store та iTunes Store, а також у програмах «Повідомлення» та FaceTime. Буде також настроєно iCloud, тому програми Пошта, Контакти, Календар і Safari вже міститимуть всю вашу найактуальнішу інформацію. Якщо у вас немає ідентифікатора Apple ID, його можна створити в Асистенті настроювання.

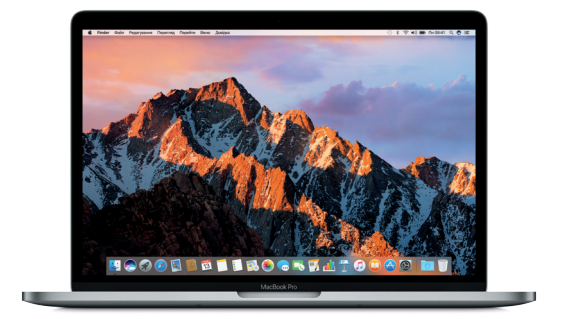

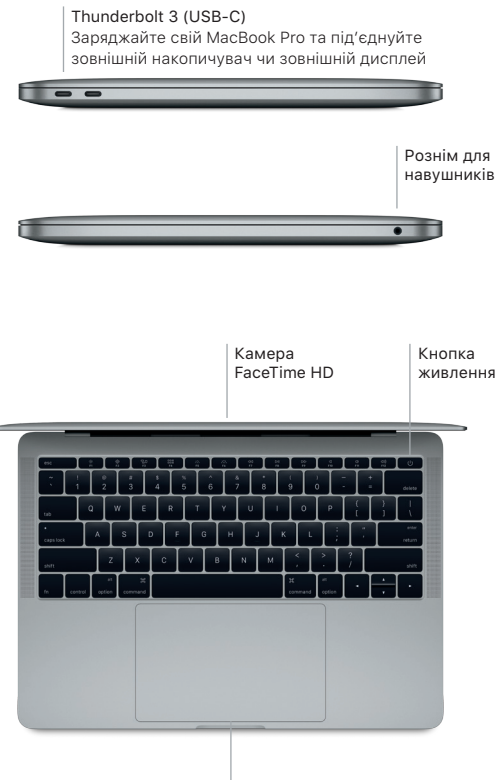

Трекпед Force Touch

# Дізнайтесь більше про ваш робочий стіл

.<br>Робочий стіл MacBook Pro — це початкова точка для роботи з комп'ютером. У панелі Dock в нижній частині екрана зручно тримати програми, які використовуються найчастіше. Змінити вигляд робочого столу та інші параметри комп'ютера можна в Системних параметрах. Клацніть іконку Finder, щоб отримати доступ до всіх своїх файлів і папок.

На смузі меню у верхній частині екрана відображається корисна інформація про ваш MacBook Pro. Перевірити стан бездротового інтернет-з'єднання можна, клацнувши на іконці стану Wi-Fi. Siri завжди допоможе, якщо вам потрібно знайти інформацію, файли або виконати будь-які інші завдання на Mac, використовуючи голос.

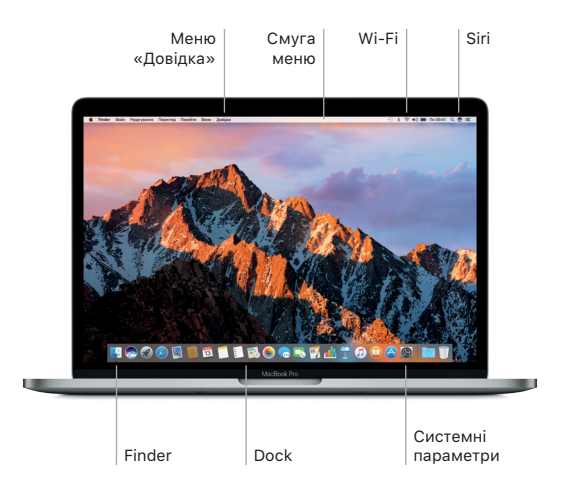

## Керування комп'ютером Mac за допомогою жестів Multi-Touch

За допомогою простих жестів на трекпеді можна виконувати різноманітні завдання на MacBook Pro. Крім того, трекпед тепер здатний розрізняти легке клацання й сильне натискання, а тому взаємодія з комп'ютером виходить на абсолютно новий рівень. Для отримання детальнішої інформації клацніть іконку «Системні параметри» на панелі Dock і натисніть «Трекпед».

#### Клацання

Натисніть будь-де на трекпеді.

- Допоміжне клацання (клацання правою кнопкою) Клацніть двома пальцями, щоб відкрити меню клавіатурних скорочень.
- Прокручування двома пальцями
	- Проведіть двома пальцями по трекпеду для переміщення вгору, вниз або в сторони.
- Проведення для навігації Проведіть двома пальцями, щоб прокрутити веб-сторінки, документи тощо.

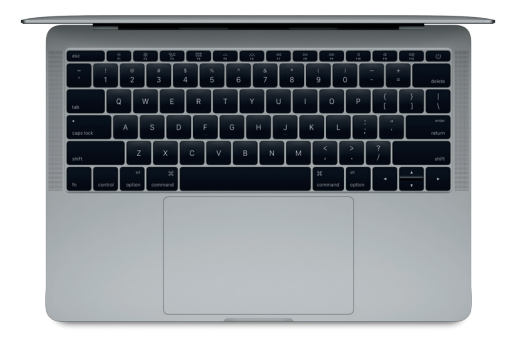

# Резервне копіювання даних

За допомогою Time Machine і AirPort Time Capsule (продається окремо) через бездротове з'єднання можна створювати резервні копії вмісту MacBook Pro. Щоб почати, відкрийте Системні параметри й клацніть іконку Time Machine.

#### Важливе зауваження

Перед першим запуском комп'ютера уважно прочитайте цей документ та інформацію з техніки безпеки в *Досьє MacBook Pro*.

# Додаткові відомості

Щоб переглянути *посібник з основ MacBook Pro* в програмі iBooks, відкрийте програму iBooks і в iBooks Store введіть запит «Основи MacBook Pro». Докладну інформацію, демонстраційні відео та додаткові відомості про можливості MacBook Pro можна знайти за адресою [www.apple.com/macbook-pro.](http://www.apple.com/macbook-pro)

# Довідка

Відповіді на запитання, а також інструкції та інформацію щодо усунення несправностей шукайте в Довідці Mac. Натисніть іконку Finder, виберіть «Довідка» на смузі меню й виберіть «Довідка Mac» або «Знайомтеся зі своїм Mac».

# Утиліти macOS

Якщо з вашим MacBook Pro виникли проблеми, Утиліти macOS можуть допомогти відновити програмне забезпечення й дані з резервної копії Time Machine або повторно інсталювати macOS і програми Apple. Якщо ваш MacBook Pro виявив проблему, відкрийте Утиліти macOS. Для цього перезапустіть комп'ютер, утримуючи клавіші Command і R.

# Підтримка

Відвідайте веб-сторінку [www.apple.com/support/macbookpro,](http://www.apple.com/support/macbookpro) щоб отримати технічну підтримку для MacBook Pro. Також можна зателефонувати за номером (44) 0844 209 0611. [www.apple.com/support/country](http://www.apple.com/support/country)

В окремих регіонах деякі функції недоступні.

TM і © 2016, Apple Inc. Усі права захищено. Designed by Apple in California. Printed in XXXX. UA034-01851-A